### **Oracle® Revenue Management and Billing**

Version 2.3.0.1.0

### **Billing - Batch Execution Guide**

Revision 1.0

E55303-01 August, 2014

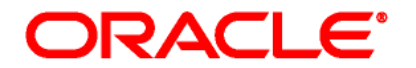

#### Oracle Revenue Management and Billing - Batch Execution Guide

E55303-01

#### **Copyright Notice**

Copyright © 2014, Oracle and/or its affiliates. All rights reserved.

#### **Trademark Notice**

Oracle and Java are registered trademarks of Oracle Corporation and/or its affiliates. Other names may be trademarks of their respective owners.

Intel and Intel Xeon are trademarks or registered trademarks of Intel Corporation. All SPARC trademarks are used under license and are trademarks or registered trademarks of SPARC International, Inc. AMD, Opteron, the AMD logo, and the AMD Opteron logo are trademarks or registered trademarks of Advanced Micro Devices. UNIX is a registered trademark of The Open Group.

#### **License Restrictions Warranty/Consequential Damages Disclaimer**

This software and related documentation are provided under a license agreement containing restrictions on use and disclosure, and are protected by intellectual property laws. Except as expressly permitted in your license agreement or allowed by law, you may not use, copy, reproduce, translate, broadcast, modify, license, transmit, distribute, exhibit, perform, publish, or display any part, in any form, or by any means. Reverse engineering, disassembly, or de-compilation of this software, unless required by law for interoperability, is prohibited.

#### **Warranty Disclaimer**

The information contained herein is subject to change without notice and is not warranted to be errorfree. If you find any errors, please report them to us in writing.

#### **Restricted Rights Notice**

If this software or related documentation is delivered to the U.S. Government or anyone licensing it on behalf of the U.S. Government, the following notice is applicable:

#### U.S. GOVERNMENT RIGHTS

Oracle programs, including any operating system, integrated software, any programs installed on the hardware and/or documentation delivered to U.S. Government end users are "commercial computer software" pursuant to the applicable Federal Acquisition Regulation and agency-specific supplemental regulations. As such, use, duplication, disclosure, modification, and adaptation of the programs, including any operating system, integrated software, any programs installed on the hardware and/or documentation shall be subject to license terms and restrictions applicable to the programs. No other rights are granted to the U.S. Government.

#### **Hazardous Applications Notice**

This software is developed for general use in a variety of information management applications. It is not developed or intended for use in any inherently dangerous applications, including applications that may create a risk of personal injury. If you use this software in dangerous applications, then you shall be responsible to take all appropriate fail-safe, backup, redundancy, and other measures to ensure the safe use of this software. Oracle Corporation and its affiliates disclaim any liability for any damages caused by use of this software in dangerous applications.

#### **Third Party Content, Products, and Services Disclaimer**

This software and documentation may provide access to or information on content, products, and services from third parties. Oracle Corporation and its affiliates are not responsible for and expressly disclaim all warranties of any kind with respect to third party content, products, and services. Oracle Corporation and its affiliates will not be responsible for any loss, costs, or damages incurred due to your access to or use of third party content, products, or services.

# **Preface**

### **About This Document**

This document will help you to understand the batches that you can use for generating bills in Oracle Revenue Management and Billing.

### **Intended Audience**

This document is intended for the following audience:

- End-users
- **•** Implementation Team
- Consulting Team
- Development Team

### **Organization of the Document**

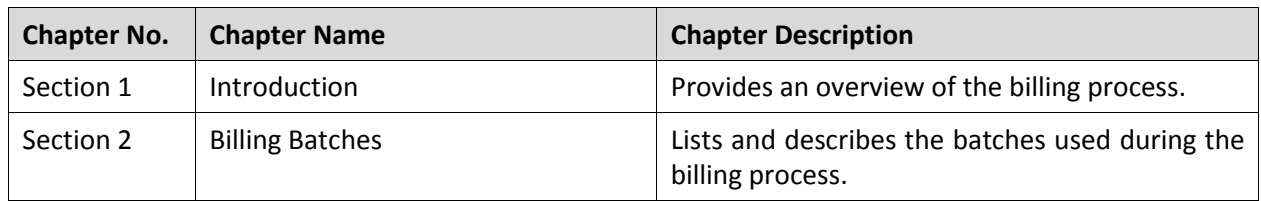

The information in this document is organized into the following chapters:

### **Related Documents**

You can refer to the following documents for more information:

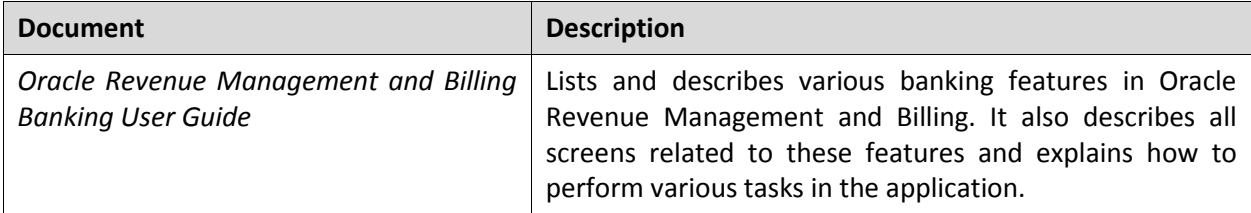

# **Contents**

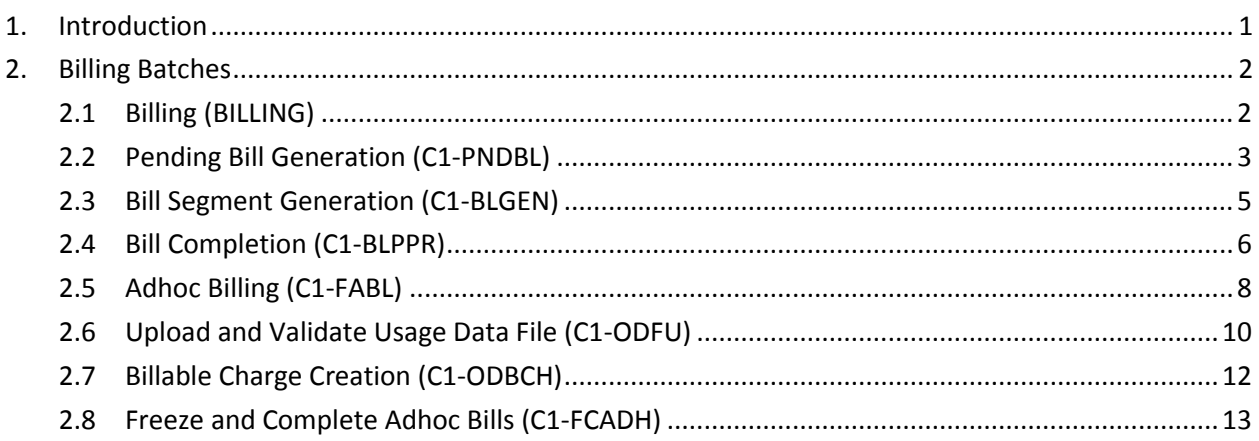

## <span id="page-6-0"></span>**1. Introduction**

Oracle Revenue Management and Billing enables you to carry out billing based on the bill cycle (defined for the account). In other words, you are able to generate a bill for a bill cycle using the billable charges whose start or end date is earlier than or equal to the cut-off date. You can generate bills online or through a batch process. If you generate bills through a batch process, the batch business date is treated as the cut-off date.

**Note:** If you want to consider the billable charges whose start date is earlier than or equal to the cut-off date, you need to set the value of the **Billable Charges Date** option type in the **C1\_FINTRANOP** feature configuration to **S**. And, if you want to consider the billable charges whose end date is earlier than or equal to the cut-off date, you need to set the value of the **Billable Charges Date** option type in the **C1\_FINTRANOP** feature configuration to **E**.

Oracle Revenue Management and Billing provides you with a batch named **BILLING**, which generates the bills based on the bill cycle defined for the account. In the **BILLING** batch, multi-threading is based on Account ID and chunks for multi-threading are created based on numerical distribution of Account ID. This chunking logic might not be efficient while handling voluminous data. To handle high volume with better performance, you must generate bills using the following three batches (in the specified order):

- 1. Pending Bill Generation (C1-PNDBL)
- 2. Bill Segment Generation (C1-BLGEN)
- 3. Bill Completion (C1-BLPPR)

These three are multi-threaded batches. In the C1-PNDBL and C1-BLPPR batches, multi-threading is based on Account ID and chunks for multi-threading are created based on numerical distribution of Account ID. However, in the C1-BLGEN batch, chunks for multi-threading are created based on the billable charges. The billable charges are equally distributed in each chunk (work unit).

#### **Note:**

These three batches are primarily designed and developed for the Banking and Payments industries.

You must specify same parameters in the C1-PNDBL, C1-BLGEN and C1-BLPPR batches. Otherwise, erroneous results will be generated.

Before you execute any of these batches (i.e. BILLING, C1-PNDBL, C1-BLGEN, or C1-BLPPR), you must do the following:

- Set the **Bill Segment Freeze Option** field in the **Billing** tab of the **Installation Options** screen to **Freeze At Will**.
- Set the **Billable Charges Date** option type in the **C1\_FINTRANOP** feature configuration to either **S** or **E** depending on whether you want to consider the billable charges whose start or end date is earlier than or equal to the cut-off date.

There might be situations where you have received certain billing information after the bill is generated for the bill cycle. In such scenarios, you would like to generate a separate bill for the newly created billable charges. The system allows you to generate an adhoc bill through a batch named **Adhoc Billing (C1-FABL)**.

## <span id="page-7-0"></span>**2. Billing Batches**

This section lists and describes the following batches:

- Billing (BILLING)
- Pending Bill Generation (C1-PNDBL)
- Bill Segment Generation (C1-BLGEN)
- Bill Completion (C1-BLPPR)
- Adhoc Billing (C1-FABL)
- Upload and Validate Usage Data File (C1-ODFU)
- Billable Charge Creation (C1-ODBCH)
- Freeze and Complete Adhoc Bills (C1-FCADH)

### <span id="page-7-1"></span>**2.1 Billing (BILLING)**

The **Billing (BILLING)** batch is used to generate bills based on the bill cycle defined for the account.

Based on the batch business date, the system identifies the bill cycles for which the bills must be generated. Once the bill cycles are identified, the system identifies a set of accounts on which these bill cycles are defined. Then, based on a set of parameters specified while executing this batch, the bills are generated for accounts that meet the criteria.

In addition, based on the batch business date, the system identifies the billable charges for which bill segments must be generated. Once the billable charges are identified, the bill segments are generated in the bills.

If the **Freeze and Complete** check box is selected for the bill cycle for which the bill is generated, the status of the bill segments is set to **Frozen** and the status of the bill is set to **Complete**. But, if the **Freeze and Complete** check box is not selected for the bill cycle for which the bill is generated, the status of the bill segments is set to **Freezable** and the status of the bill is set to **Pending**.

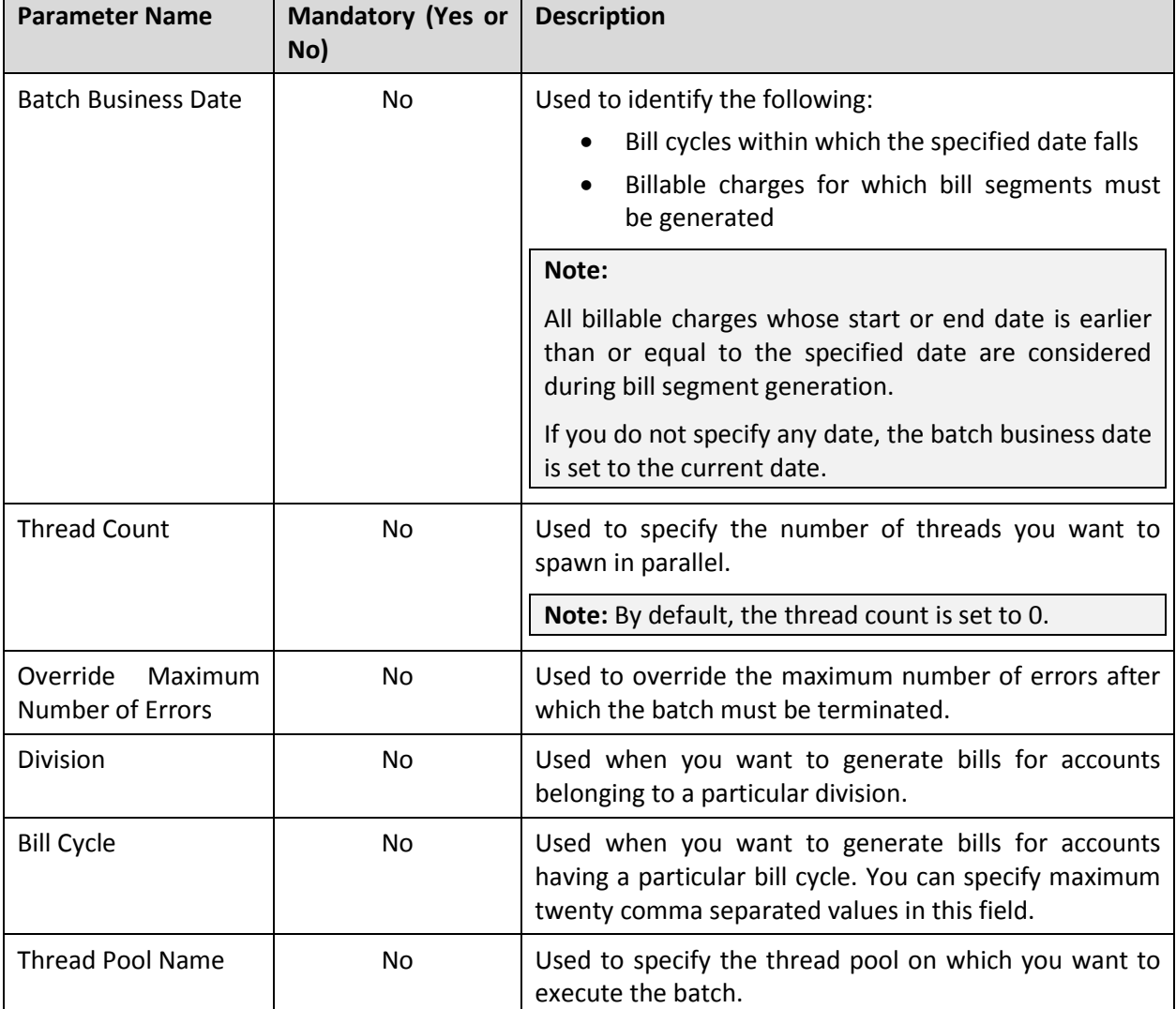

You can specify the following parameters while executing this batch:

#### **Post Execution Check/Clean Up:**

On successful completion of this batch, bills are generated for the accounts.

### <span id="page-8-0"></span>**2.2 Pending Bill Generation (C1-PNDBL)**

The **Pending Bill Generation (C1-PNDBL)** batch is used to generate pending bills for accounts that meet the criteria.

Based on the batch business date, the system identifies the bill cycles for which the pending bills must be generated. Once the bill cycles are identified, the system identifies a set of accounts on which these bill cycles are defined. Then, based on a set of parameters specified while executing this batch, the pending bills are generated for accounts that meet the criteria.

You can specify the following parameters while executing this batch:

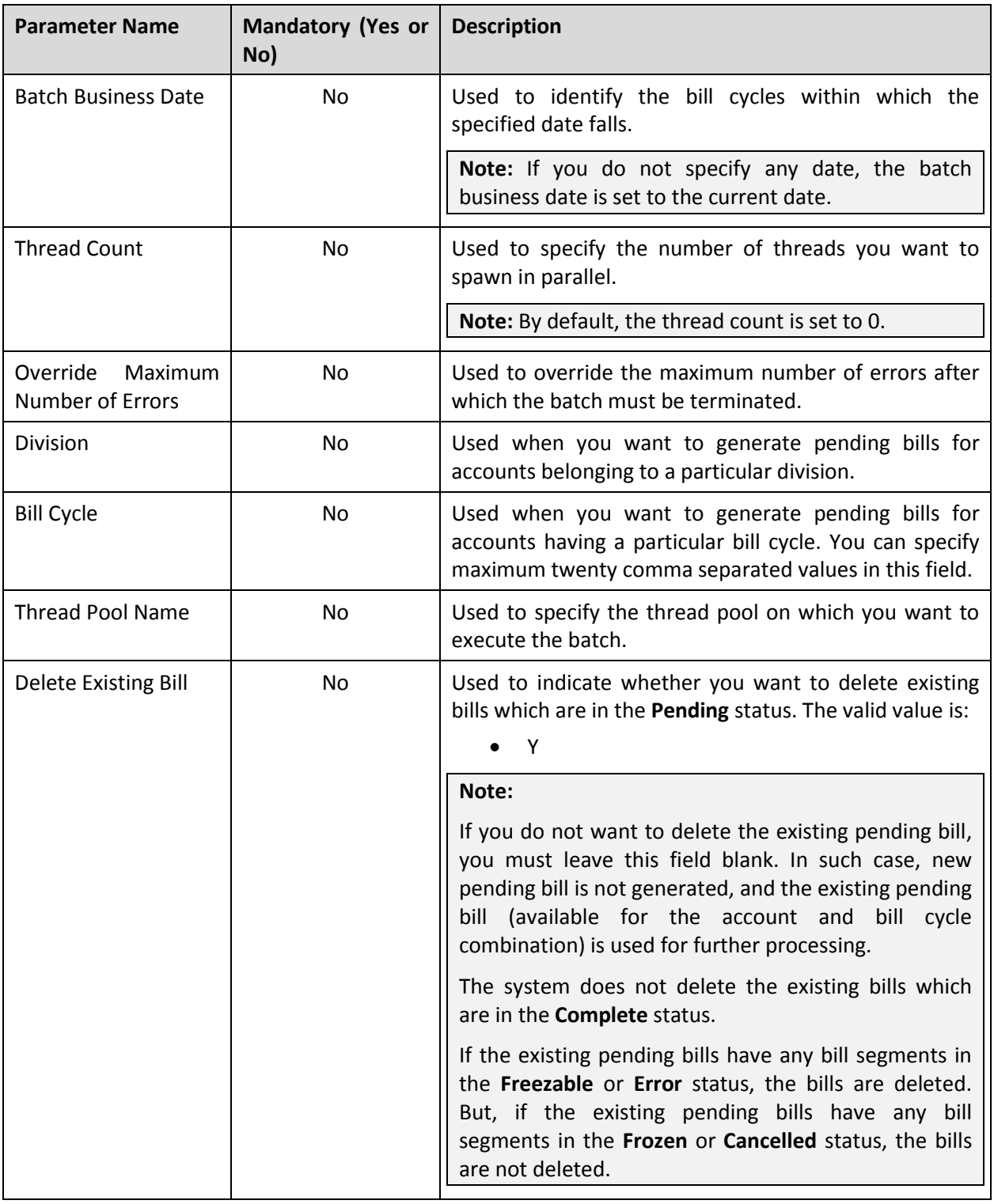

#### **Post Execution Check/Clean Up:**

On successful completion of this batch, the pending bills are generated for the accounts that meet the criteria.

### <span id="page-10-0"></span>**2.3 Bill Segment Generation (C1-BLGEN)**

The **Bill Segment Generation (C1-BLGEN)** batch is used to generate the bill segments. Based on the batch business date, the system identifies the billable charges for which bill segments must be generated. Once the billable charges are identified, the bill segments are generated in the pending bills (which are generated using the **Pending Bill Generation (C1-PNDBL)** batch) of the respective account.

If the **Freeze and Complete** check box is selected for the bill cycle for which the pending bill is generated, the status of the bill segments is set to **Frozen**. But, if the **Freeze and Complete** check box is not selected for the bill cycle for which the pending bill is generated, the status of the bill segments is set to **Freezable**.

#### **Note:**

There might be situations where you have received certain billing information after the bill and bill segments are generated. In such scenarios, you must first execute the **Pending Bill Generation (C1- PNDBL)** batch to fetch the newly created billable charges and then execute the **Bill Segment Generation (C1-BLGEN)** batch. While executing the **Pending Bill Generation (C1-PNDBL)** batch, you must leave the **Delete Existing Bill** parameter blank indicating that you want to use the existing pending bill for further processing.

In addition, there might be situations when you want to regenerate the bill segments before freezing them. In such case, you need to set the **Bill Segment Regeneration on Freeze** option type of the **C1\_FINTRANOP** feature configuration to **Y**, and then execute the **Pending Bill Generation (C1-PNDBL)** and **Bill Segment Generation (C1-BLGEN)** batches once again. While executing the **Pending Bill Generation (C1-PNDBL)** batch, you must leave the **Delete Existing Bill** parameter blank indicating that you want to use the existing pending bill for further processing. If the **Freeze and Complete** check box is selected for the bill cycle and the **Bill Segment Regeneration on Freeze** option type is set to **Y**, then the bill segments are regenerated and the status of the bill segments is set to **Frozen**. Note that if the **Freeze and Complete** check box is not selected for the bill cycle, then the bill segments are always regenerated irrespective of whether the **Bill Segment Regeneration on Freeze** option type is set to **Y** or not.

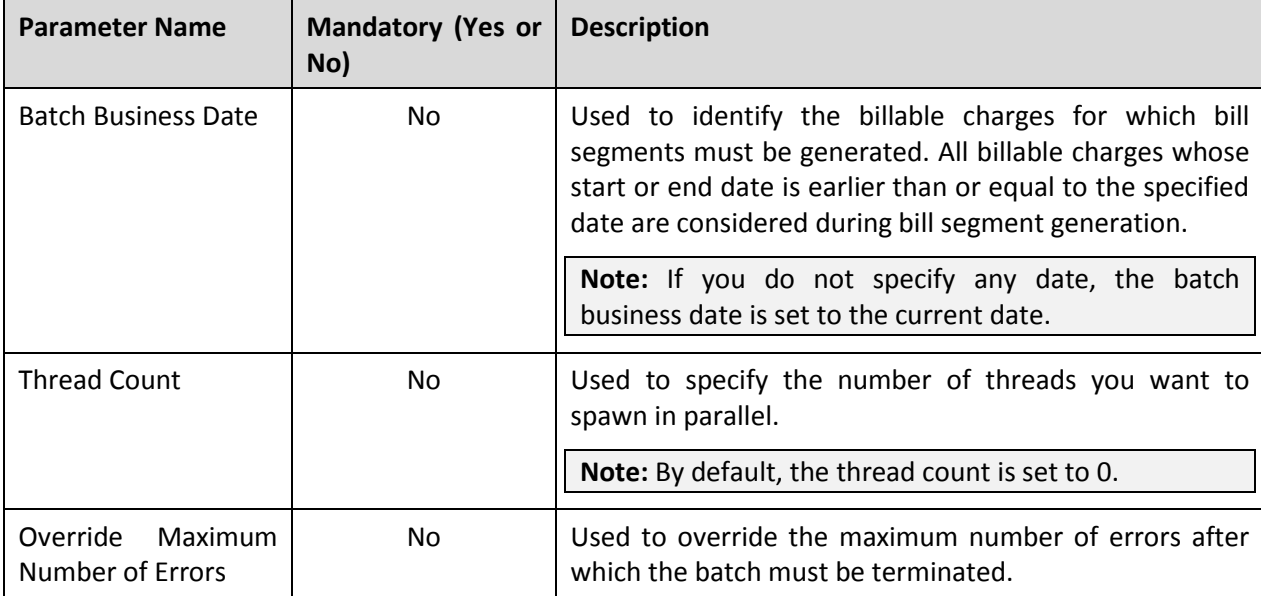

You can specify the following parameters while executing this batch:

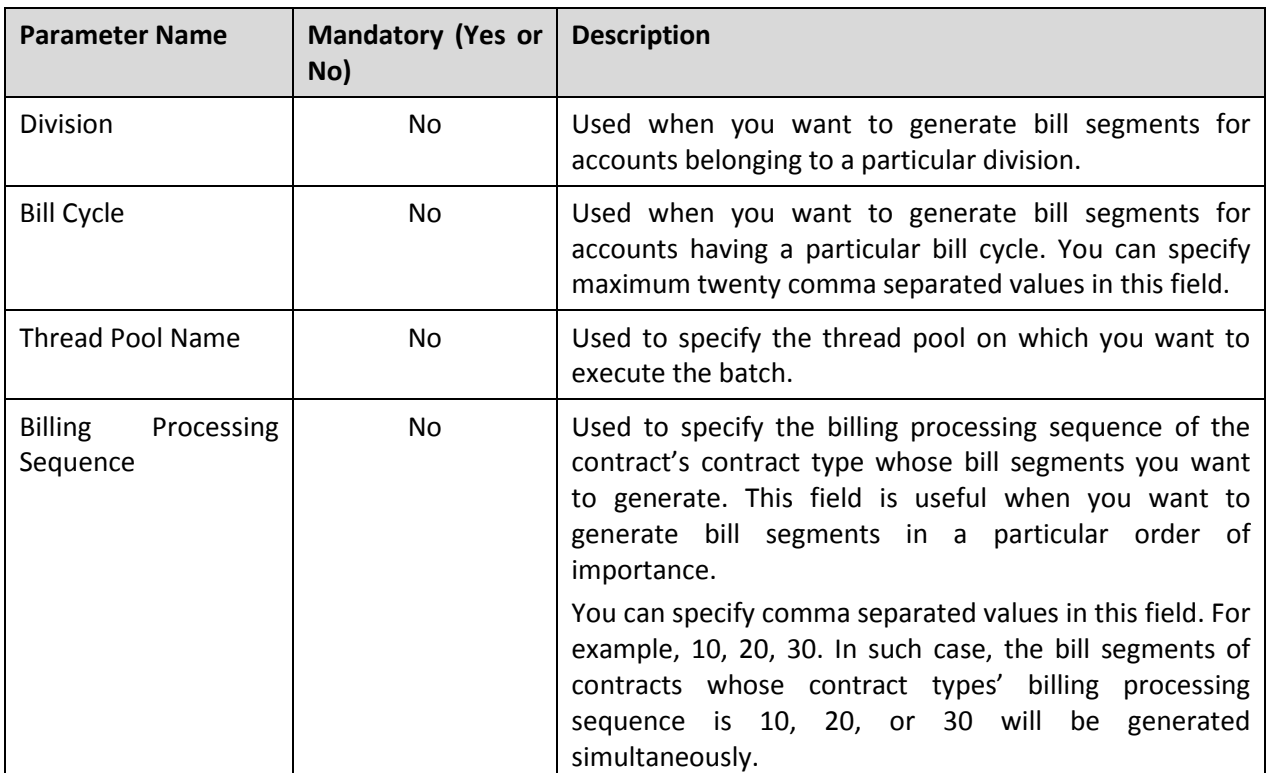

#### **Post Execution Check/Clean Up:**

On successful completion of this batch, the bill segments are generated in the pending bills of the respective account.

### <span id="page-11-0"></span>**2.4 Bill Completion (C1-BLPPR)**

The **Bill Completion (C1-BLPPR)** batch is used to generate post processing bill segments during the bill completion process and change the status of the bill to **Complete**.

Based on the batch business date, the system identifies the bill cycles whose pending bills must be completed. Once the bill cycles are identified, the system identifies a set of accounts on which these bill cycles are defined. Then, based on a set of parameters specified while executing this batch, the pending bills are completed for accounts that meet the criteria. In addition, if any post processing bill segments need to be generated during the bill completion process, they are generated while executing this batch.

If the **Freeze and Complete** check box is selected for the bill cycle for which the pending bill is generated, the status of the post processing bill segments is set to **Frozen** and the status of the bill is changed to **Complete**. But, if the **Freeze and Complete** check box is not selected for the bill cycle for which the pending bill is generated, the status of the post processing bill segments is set to **Freezable** and the status of the bill remains as **Pending**.

#### **Note:**

There might be situations where you have selected the **Freeze and Complete** check box for the bill cycle after all three batches are executed. In such scenarios, the system allows you to re-execute these batches. However, to enhance performance, you must first execute the **Bill Segment Generation (C1- BLGEN)** batch and then execute the **Bill Completion (C1-BLPPR)** batch. The status of the bill segments and bills is changed accordingly.

In addition, there might be situations when you want to regenerate the post processing bill segments before freezing them. In such case, you need to set the **Bill Segment Regeneration on Freeze** option type of the **C1\_FINTRANOP** feature configuration to **Y**, and then execute the **Bill Completion (C1-BLPPR)** batch once again. If the **Freeze and Complete** check box is selected for the bill cycle and the **Bill Segment Regeneration on Freeze** option type is set to **Y**, then the post processing bill segments are regenerated, and the status of the bill segments is set to **Frozen**. Note that if the **Freeze and Complete** check box is not selected for the bill cycle, then the post processing bill segments are always regenerated irrespective of whether the **Bill Segment Regeneration on Freeze** option type is set to **Y** or not.

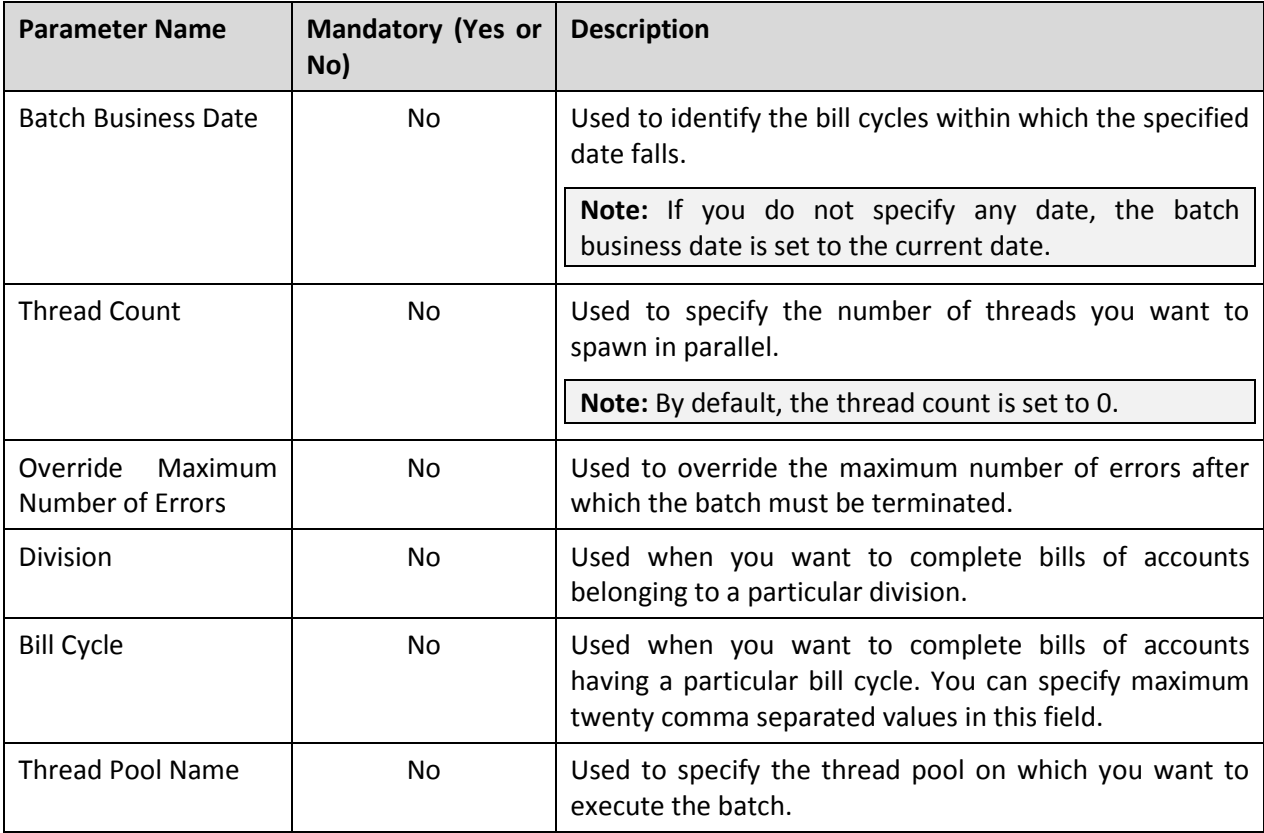

You can specify the following parameters while executing this batch:

#### **Post Execution Check/Clean Up:**

On successful completion of this batch, the post processing bill segments (if any) are generated and the status of the bill is changed to **Complete**.

### <span id="page-13-0"></span>**2.5 Adhoc Billing (C1-FABL)**

The **Adhoc Billing (C1-FABL)** batch is used to generate an adhoc bill for a usage data file and account combination or for an account when the bill after date is equal to or earlier than the batch business date. Both, automatically generated and manually created billable charges (with the **Adhoc Bill** flag set to **Y**) are considered during adhoc billing.

While generating adhoc bills through the **On Demand Billing** screen, a batch job is created using this batch automatically when the total number of billable charges for a usage data file exceeds the online bill creation limit.

**Note:** The online bill creation limit is defined using the **On Demand Billing (C1-ODBFC)** feature configuration.

Once the billable charges are identified, bill segments are generated in the adhoc bill. The status of bill segments is set to **Freezable** and the status of adhoc bill is set to **Pending**. In the following scenarios, the system behaves in the following manner:

- If an adhoc bill with the **Pending** status already exists for a usage data file and account combination, then the existing bill is deleted and regenerated.
- If an adhoc bill with the **Completed** status already exists for a usage data file and account combination, then a new bill is generated (but the existing bill is not deleted).
- If a completed bill of a usage data file and account combination is cancelled (in other words, bill segments in an adhoc bill are cancelled), a new bill is generated (but the existing bill is not deleted).

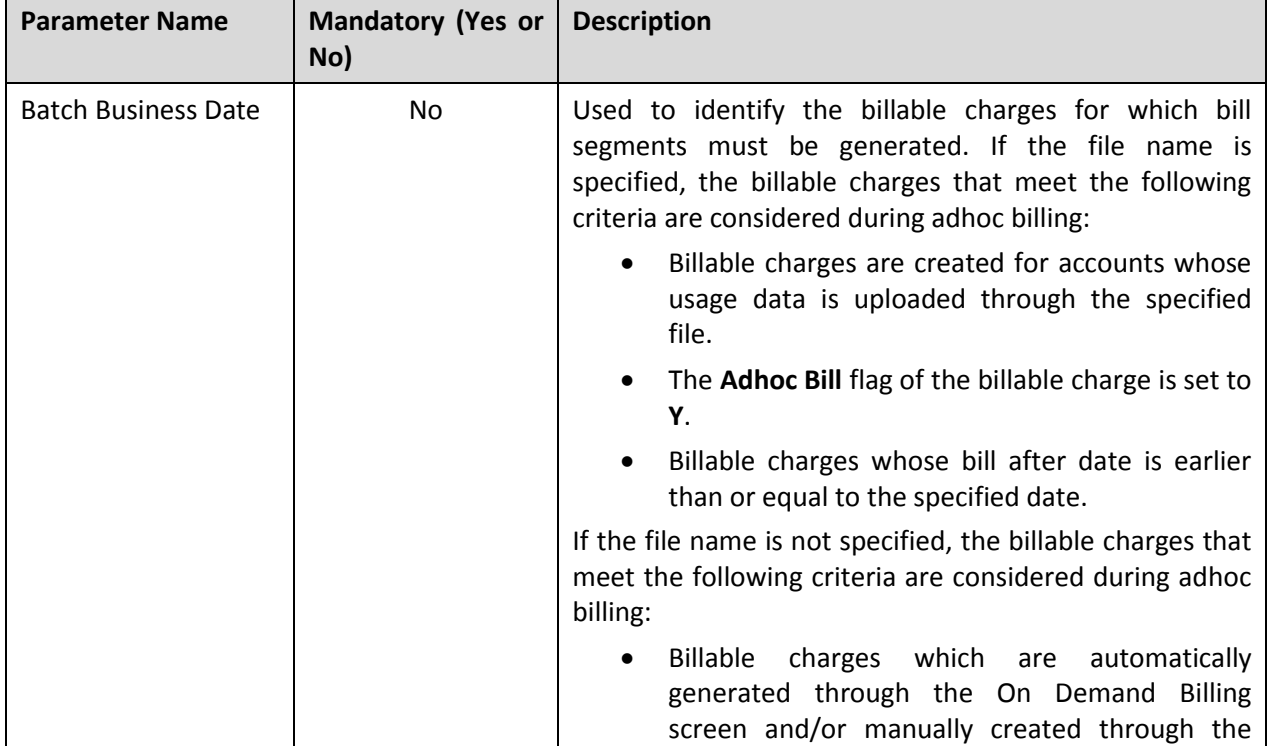

You can specify the following parameters while executing this batch:

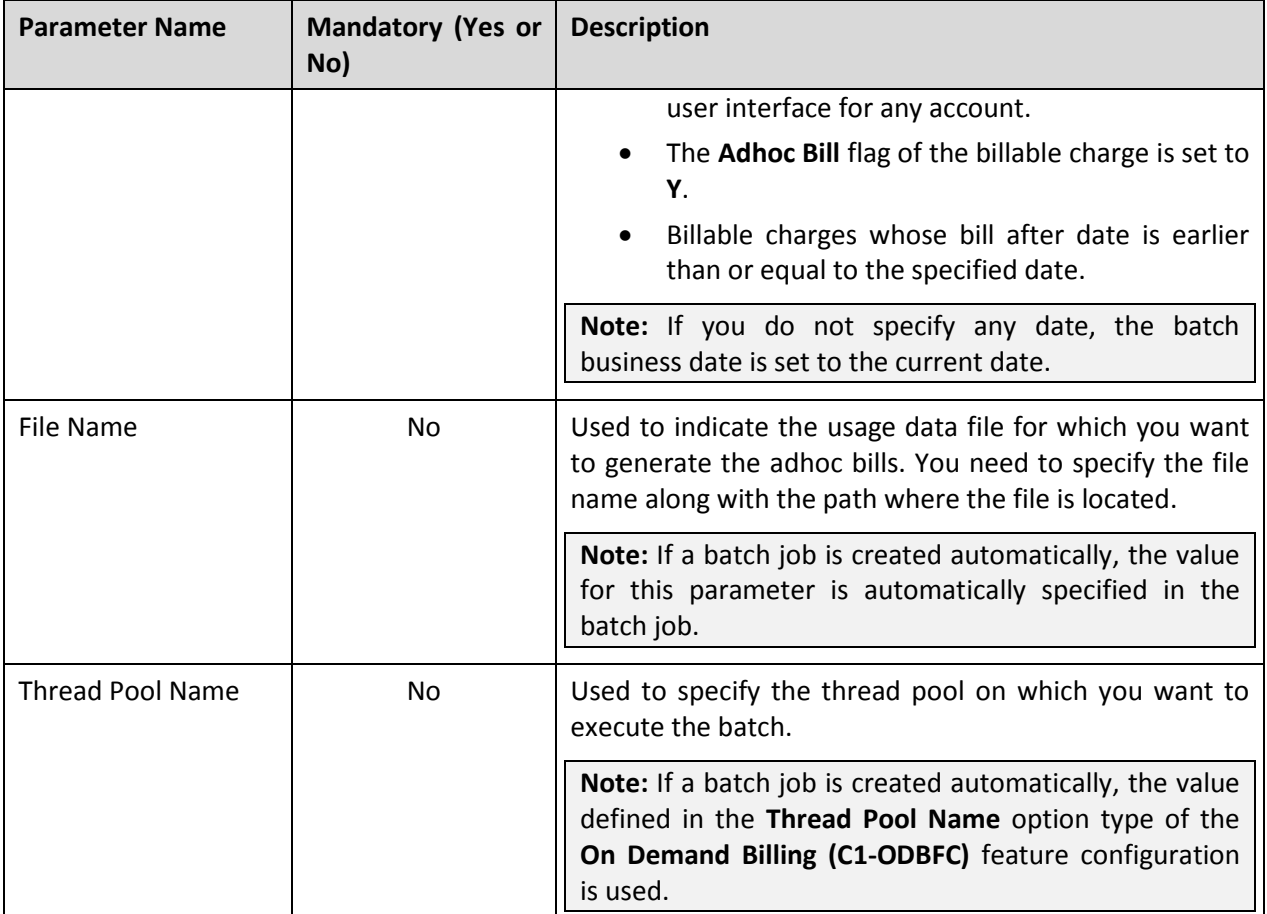

#### **Post Execution Check/Clean Up:**

On successful completion of this batch, an adhoc bill is generated for a usage data file and account combination when the bill after date is equal to or earlier than the current or specified date.

In addition, a To Do entry is created using the **C1-FABL** To Do type. You can view this To Do entry only when you are assigned a To Do role which is mapped to the **C1-FABL** To Do type. This To Do indicates whether the batch was successfully executed or not. If the batch was successfully executed, it indicates the following:

- Number of billable charges which were processed
- Number of billable charges for which the bill after date is a future date
- Number of adhoc bills generated for the usage data file
- Number of billable charges which could not be processed successfully

### <span id="page-15-0"></span>**2.6 Upload and Validate Usage Data File (C1-ODFU)**

The **Upload and Validate Usage Data File (C1-ODFU)** batch is used to upload and validate a usage data file. It is also used for revalidating a usage data file which is already uploaded in the system.

While uploading or revalidating a usage data file, a batch job is created using this batch automatically when the usage data file size exceeds the value derived by multiplying average record size and transaction limit.

**Note:** The average record size and transaction limit are defined using the **On Demand Billing (C1- ODBFC)** feature configuration.

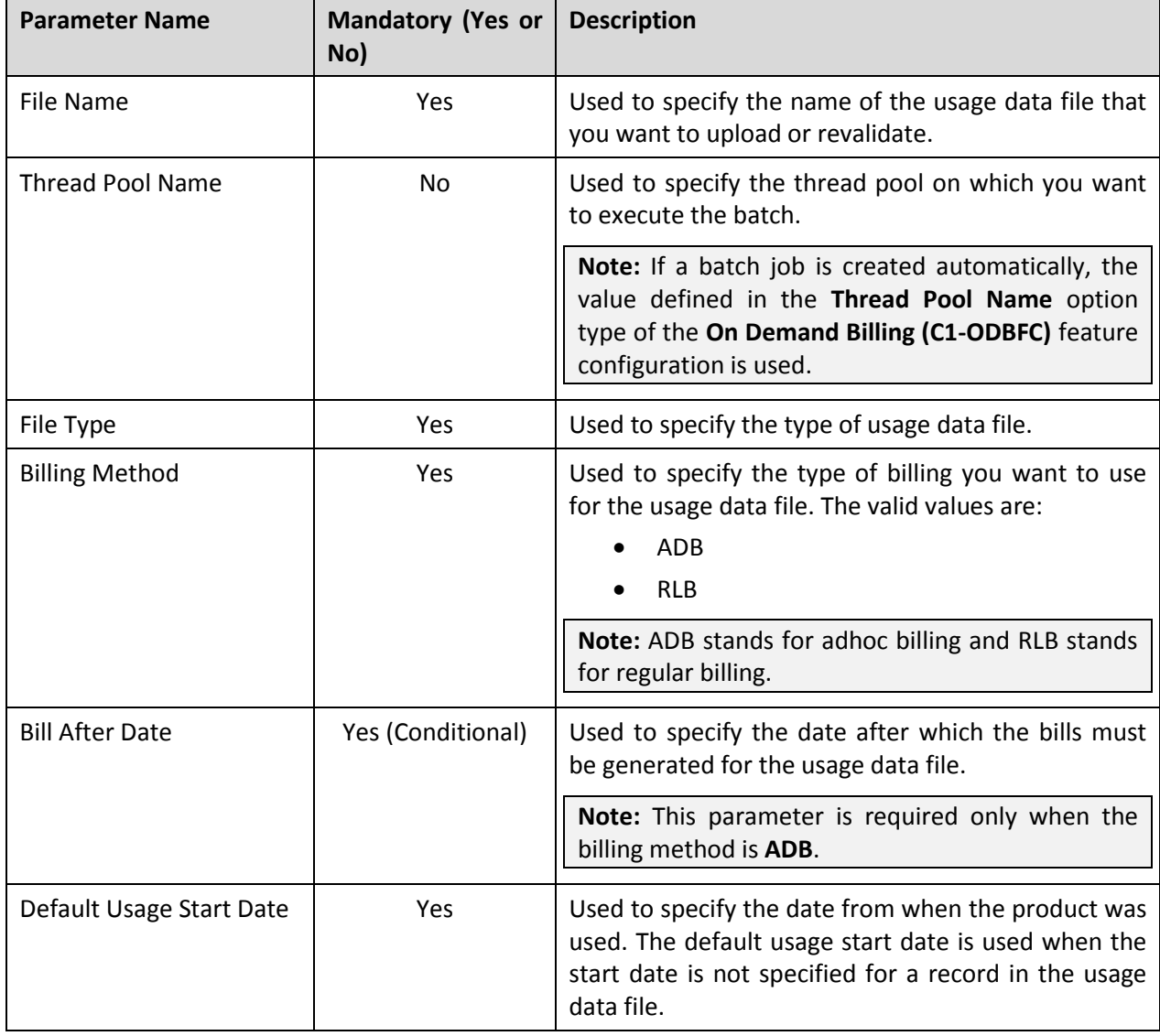

You can specify the following parameters while executing this batch:

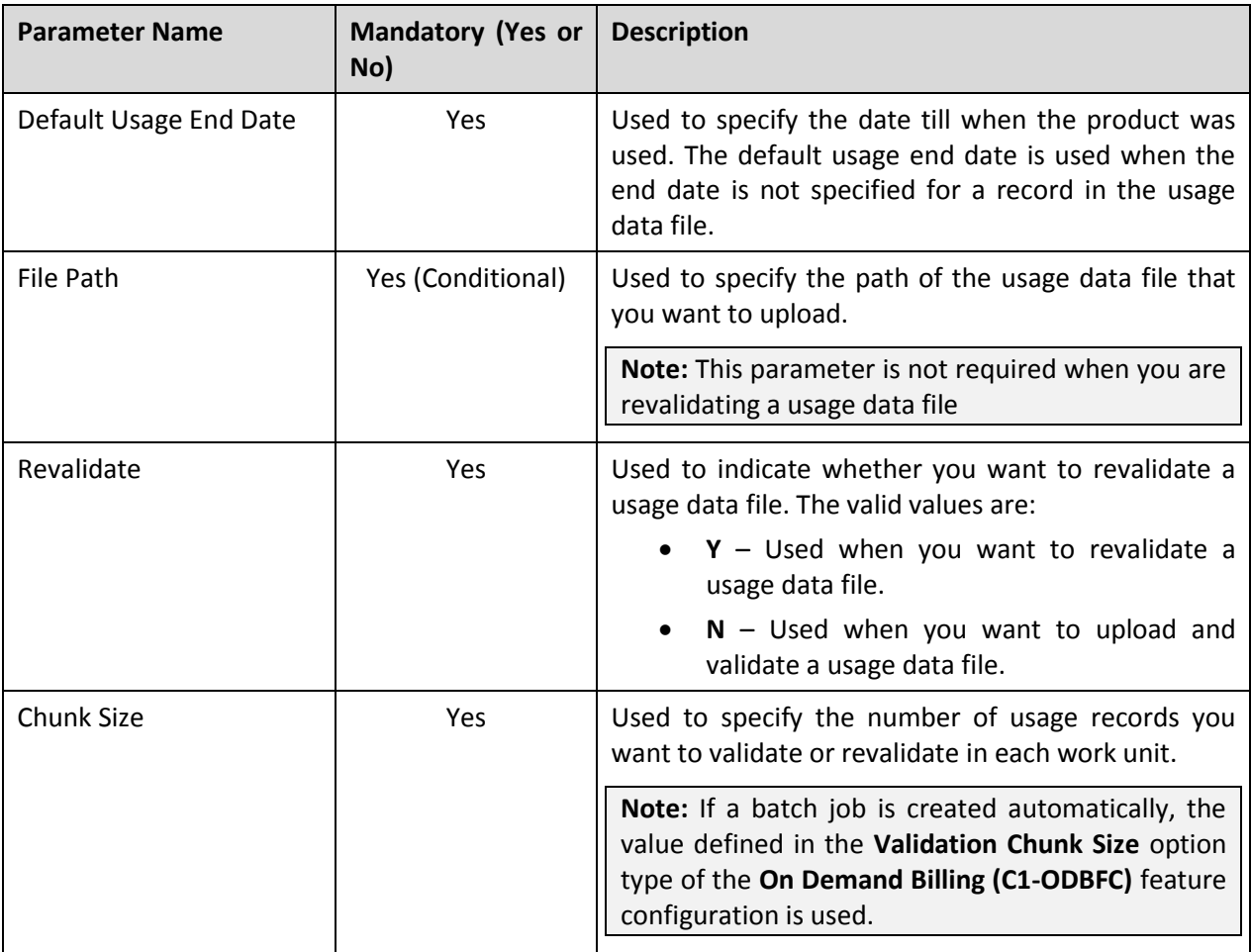

**Note:** If a batch job is created automatically, the values for these parameters are automatically specified in the batch job depending on whether you are uploading or revalidating a usage data file.

#### **Post Execution Check/Clean Up:**

On successful completion of this batch, records are either uploaded and validated or revalidated in the system. If a usage record is successfully validated, the status of the usage record is changed to **Valid**. And, if a usage record could not pass through the validation process, the status of the usage record is changed to **Invalid**.

In addition, a To Do entry is created using the **C1-ODFU** To Do type. You can view this To Do entry only when you are assigned a To Do role which is mapped to the **C1-ODFU** To Do type. This To Do indicates whether the batch was successfully executed or not. If the batch was successfully executed, it indicates the following:

- Number of records that were uploaded in the system (appears only on uploading a usage data file)
- Number of records which were successfully validated
- Number of records which could not pass through the validation process
- Number of records which failed to validate due to some technical reasons

### <span id="page-17-0"></span>**2.7 Billable Charge Creation (C1-ODBCH)**

The **Billable Charge Creation (C1-ODBCH)** batch is used to create a billable charge for a valid usage record. While submitting or approving usage records, a batch job is created using this batch automatically when the total number of valid records in a usage data file exceeds the transaction limit.

#### **Note:** The transaction limit is defined using the **On Demand Billing (C1-ODBFC)** feature configuration.

You can specify the following parameters while executing this batch:

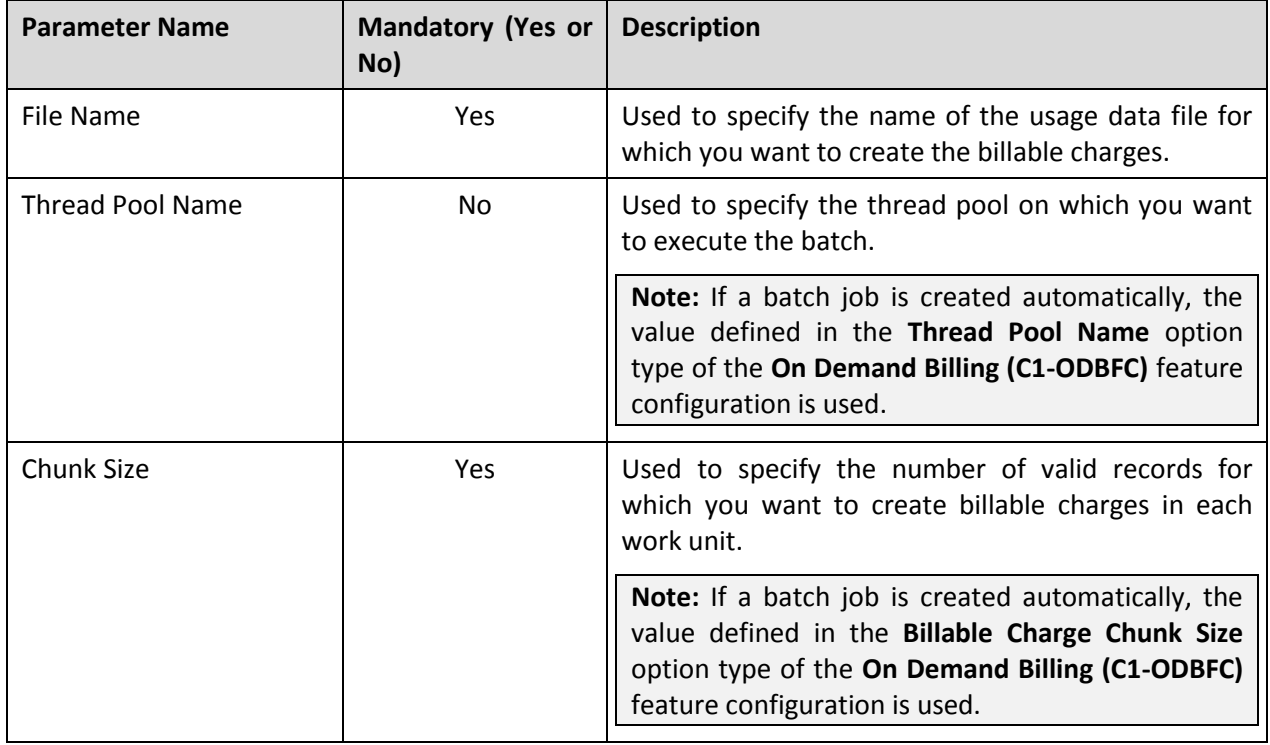

**Note:** If a batch job is created automatically, the values for these parameters are automatically specified in the batch job.

#### **Post Execution Check/Clean Up:**

On successful completion of this batch, a billable charge is created for each valid record. The status of the usage record is changed to **Processed**.

In addition, a To Do entry is created using the **C1-ODBCH** To Do type. You can view this To Do entry only when you are assigned a To Do role which is mapped to the **C1-ODBCH** To Do type. This To Do indicates whether the batch was successfully executed or not. If the batch was successfully executed, it indicates the following:

- Number of records for which billable charges were created
- Number of records for which billable charges could not be created successfully

### <span id="page-18-0"></span>**2.8 Freeze and Complete Adhoc Bills (C1-FCADH)**

The **Freeze and Complete Adhoc Bills (C1-FCADH)** batch is used to freeze and complete all adhoc bills of a usage data file which are in the **Pending** status. While executing this batch, the system does not freeze and complete pending adhoc bills which have bill segments in the **Error** status.

While freezing and completing adhoc bills through the **On Demand Billing** screen, a batch job is created using this batch automatically.

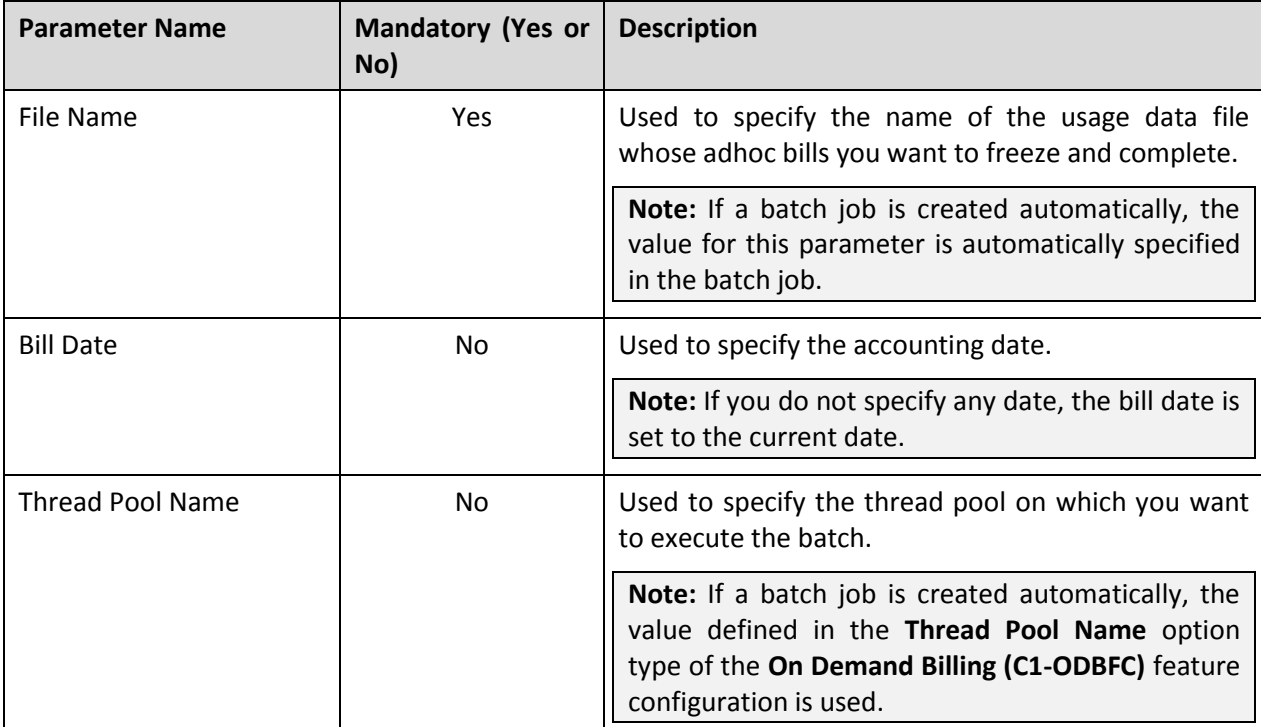

You can specify the following parameters while executing this batch:

#### **Post Execution Check/Clean Up:**

On successful completion of this batch, adhoc bills of the usage data file are completed. The status of the adhoc bills is changed to **Complete**.

In addition, a To Do entry is created using the **C1-FCADH** To Do type. You can view this To Do entry only when you are assigned a To Do role which is mapped to the **C1-FCADH** To Do type. This To Do indicates whether the batch was successfully executed or not. If the batch was successfully executed, it indicates the following:

- Number of bills which were picked up for completion
- Number of bills which were completed
- Number of bills which could not be completed successfully